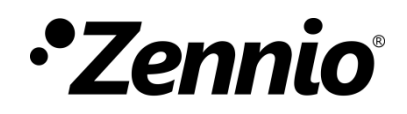

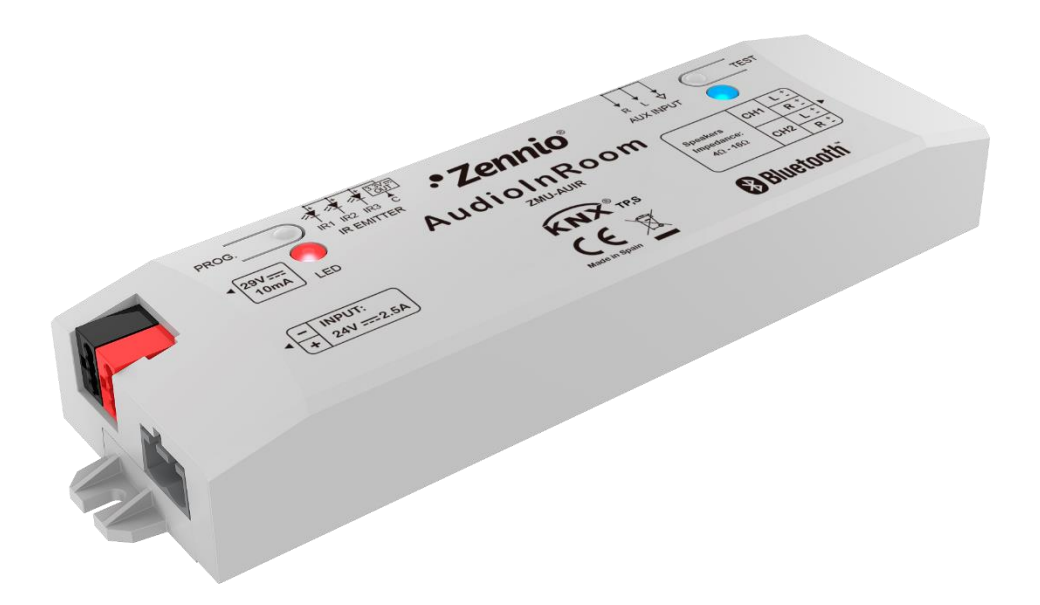

# **AudioInRoom**

# **Contrôleur KNX pour audio avec Bluetooth Et entrée auxiliaire - 4 sorties**

**ZMU-AUIR** 

Version du programme d'application: 1.0 Édition du manuel: [1.0]\_a

[www.zennio.fr](http://www.zennio.fr/) 

# <span id="page-1-0"></span>**SOMMAIRE**

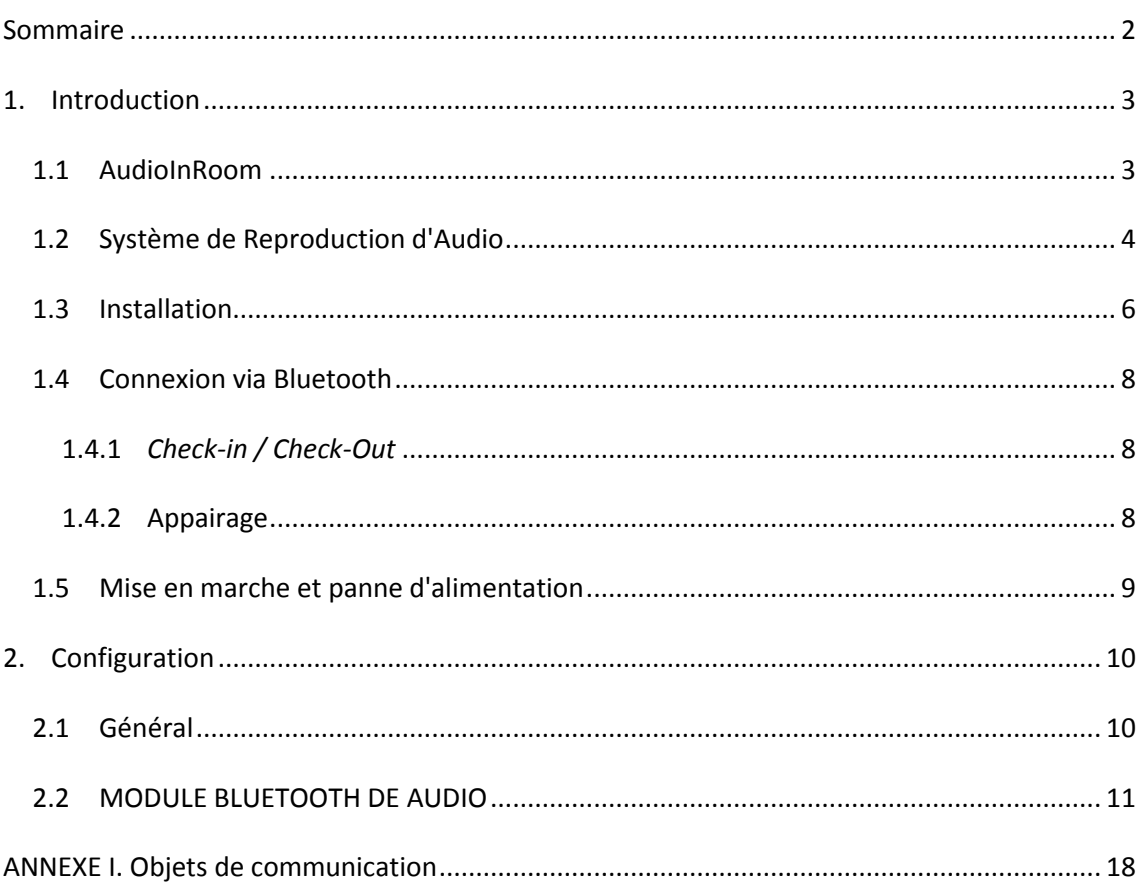

## <span id="page-2-0"></span>**INTRODUCTION**

#### <span id="page-2-1"></span>**1.1 AUDIOINROOM**

**L'AudioInRoom** de Zennio est une interface KNX capable de reproduire l'audio provenant d'un dispositif externe, comme par exemple un *smartphone*, qui se connecte au moyen du Bluetooth ou à travers d'une entrée auxiliaire (par exemple, pour télévisions).

Les caractéristiques principales du dispositif sont:

- **Reproduction d'audio** provenant d'un dispositif de l'utilisateur.
- **Contrôle d'audio** disponibles:
	- $\triangleright$  Play/Stop.
	- Piste suivante / Piste précédente
	- Volume
- Sélecteur de la source sonore **Bluetooth/Entrée auxiliaire**.
- Appairage Bluetooth avec **mot de passe** configurable.
- **Ton** de l'appel.
- **2 canaux stéréo indépendants de sortie audio.**
- **Heartbeat** (signal de vie) ou envoi périodique de confirmation de fonctionnement.

### <span id="page-3-0"></span>**SYSTÈME DE REPRODUCTION D'AUDIO**

Le diagramme suivant montre les éléments concernés dans le système de reproduction d'audio au moyen de l'AudioInRoom, que ce soit d'une source Bluetooth ou depuis l'entrée auxiliaire

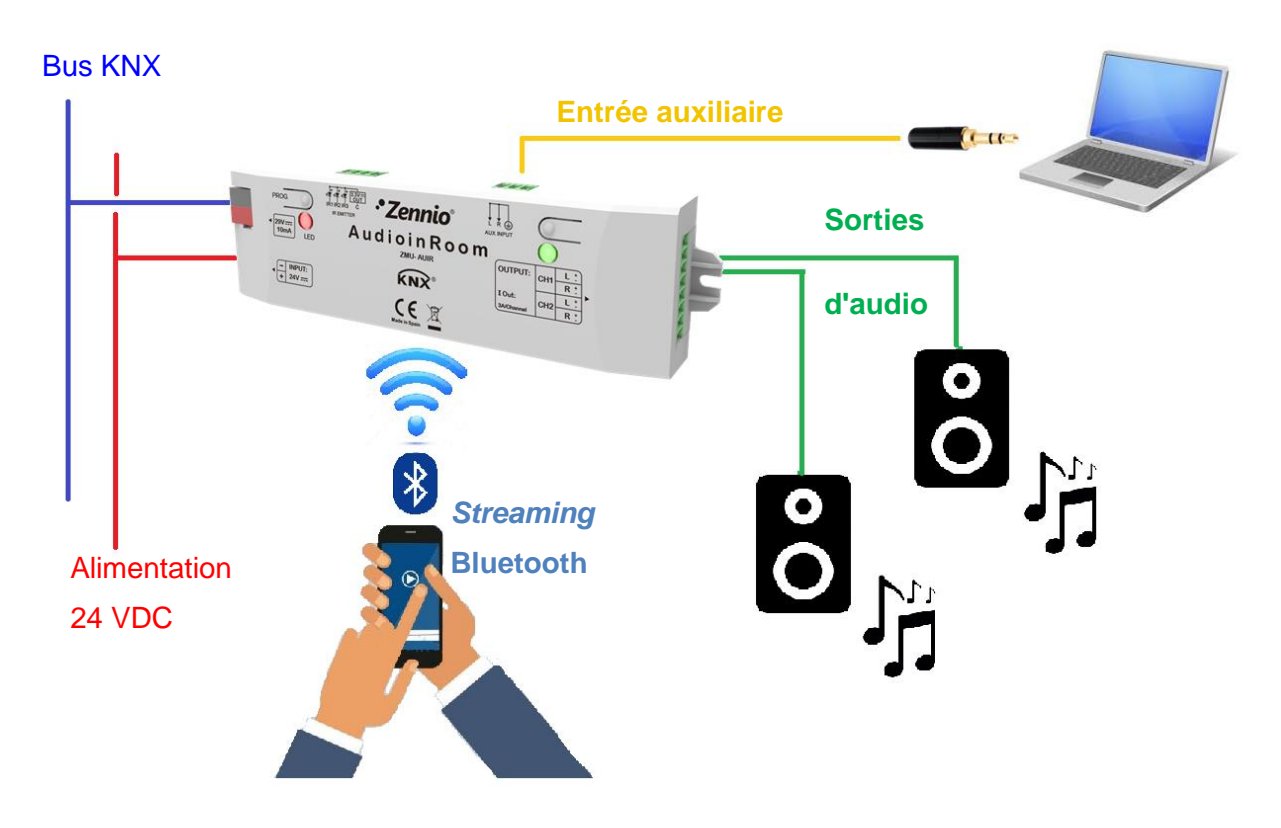

**Figure 1. Élément du système de reproduction AudioInRoom.**

- **AudioinRoom**: système KNX pour la reproduction d'audio depuis un dispositif connecté par Bluetooth ou entrée auxiliaire. Permet de réaliser les contrôles de Play/Stop, piste suivante/précédente et contrôle de volume, à travers le bus KNX.
- **Streaming Bluetooth:** source d'audio via Bluetooth qui se connecte au dispositif KNX au moyen d'un appairage avec un mot de passe configurable.
- **Entrée auxiliaire:** l'AudioInRoom permet aussi la connexion avec des systèmes qui ne possède de module Bluetooth. Cela est possible grâce à une entrée auxiliaire en utilisant un connecteur d'audio analogique (mini Jack)

ou un connecteur RCA. Dans ces cas, le contrôle sur la reproduction pourra seulement être réalisé depuis le propre reproducteur du dispositif utilisateur.

**Sorties d'audio:** deux canaux indépendants avec deux connecteurs chacun par haut-parleur, qui peuvent s'activer ou désactiver individuellement. AudioInRoom permet de configure le signal de sortie de l'audio pour qu'il se reproduise avec une configuration stéréo ou mono pour chaque canal.

### <span id="page-5-0"></span>**INSTALLATION**

Le dispositif est connecté au bus KNX par le connecteur KNX incorporé. De plus, une **source d'alimentation additionnelle** de 24VDC (1) est nécessaire.

- **1.** Alimentation externe 24 VDC.
- **2.** Connecteur KNX.
- **3.** LED de programmation
- **4.** Bouton de programmation.
- **5.** Non utilisé.
- **6.** Entrée auxiliaire d'audio
- **7.** Grille de ventilation
- **8.** Bouton de test
- **9.** LED de test
- **10.** Canaux de sortie d'audio.

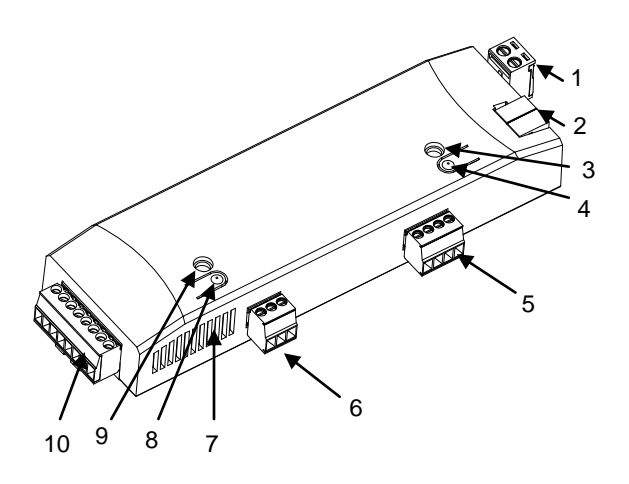

**Figure 2. AudioInRoom.**

Un appui court sur le **bouton de prog./Test** (4) permet de placer le dispositif en mode de programmation. La **LED de Prog./Test** (3) s'allumera alors en rouge fixement. Par contre, si ce bouton est maintenu appuyé lors de la connexion du bus, le dispositif passera en **mode sûr**. Dans ce cas, la LED de programmation clignotera en rouge.

D'autre part, en appuyant pendant 3 secondes le **bouton de Test** (8) s'allumera le module de Bluetooth et activera le **mode appairage.** La **Led de Test** (9) s'allumera:

- $\cdot$ En bleu lorsque le module Bluetooth est allumé.
- En vert lorsqu'il sera en mode appairage.
- Clignote en rouge s'il n'y a pas de tension de bus KNX se mélangeant avec les autres couleurs si se réalisent plusieurs notifications en même temps.

SI se désire connecter un dispositif qui ne possède pas de module Bluetooth, il devra se faire à travers de **l'entrée auxiliaire d'audio** (6). La **[Figure](#page-6-0)** 3 représente le câblage correcte pour les entrées auxiliaire d'audio, suivant si on utilise un connecteur analogique audio Jack ou un connecteur RCA:

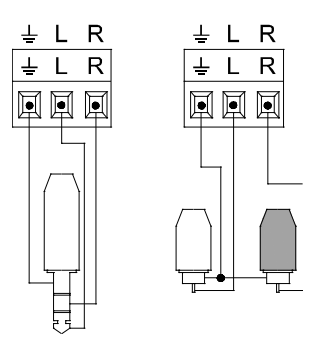

**Figure 3. Entrée auxiliaire: connecteur Jack (gauche) et connecteur RCA (droite).**

<span id="page-6-0"></span>Une fois que l'AudioInRoom est connecté à une source audio, la sortie de l'audio traité aura lieu à travers des **canaux de sortie d'audio** (10). Se dispose de deux canaux indépendants avec deux connecteurs chacun pour les hauts parleurs.

Le schéma suivant montre comment doit se réaliser le câblage des canaux de sortie d'audio:

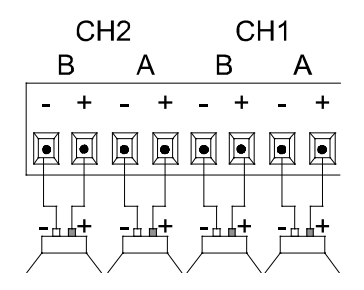

**Figure 4. Canaux de sortie d'audio.**

Pour plus d'informations sur les caractéristiques techniques du dispositif, ainsi que sur les instructions de sécurité et sur son installation, veuillez consulter le **document technique** inclus dans l'emballage original du dispositif, également disponible sur la page web: [http://www.zennio.fr.](http://www.zennio.fr/)

### <span id="page-7-0"></span>**1.2 CONNEXION VIA BLUETOOTH**

L'appairage de L'AudioInRoom avec un dispositif source de audio à travers du module Bluetooth, est un processus simple qui maintient à tout moment la sécurité dans la connexion à se faire au moyen d'un mot de passe paramétrable.

#### <span id="page-7-1"></span>1.2.1 *CHECK-IN / CHECK-OUT*

Le processus appelé comme *Check-in* représente l'arrivée d'un nouvelle utilisateur dans la pièce et établit un nouveau nom identifiant pour l'AudioInRoom et un nouveau mot de passe ou PIN pour s'appairer avec lui. Ces deux valeurs s'établissent par objet de communication.

En revanche, au moyen du procédé de **Check-out** se reset le nom et le mot de passe à ceux configurés par défaut (par paramètre). De plus, s'efface la liste de dispositifs appairés à l'AudioInRoom et s'éteint le module BLuetooth, de manière que n'importe quel utilisateur qui veut se reconnecter à l'AudioInRoom devra l'allumer et recommencer à exécuter le procéder d'appairage.

#### <span id="page-7-2"></span>1.2.2 APPAIRAGE

Le procédé **d'appairage** démarre dans l'AudioInRoom en envoyant l'ordre à travers de l'objet de communication correspondant ou en appuyant (plus de trois secondes) le bouton de test.

Activé le mode d'appairage, l'AudioInRoom restera visible via Bluetooth pendant 30 secondes approximativement. Il pourra s'identifier au moyen du nom établit dans le procédé de Check-in ou au moyen de celui établit par paramètre sur ETS.

À sélectionner l'AudioInRoom auquel on désire se connecter, **le PIN d'appairage est demandé.** Ce PIN, pourra de nouveau être celui établit dans le procédé de *Check-in* ou celui établit par paramètre sur ETS.

Après introduire le PIN, le dispositif source d'audio et l'AudioInRoom seront appairés et connectés:

**Dispositif connecté**: le dispositif connecté à déjà été appairé à un moment donné au moyen du PIN de sécurité et en plus se trouve connecté à l'AudioInRoom. Dans ce cas, si se démarre la reproduction d'une piste dans le dispositif, l'audio s'écoutera à travers des hauts parleurs connectés à l'AudioInRoom. De plus, pourront s'utiliser les contrôles de reproduction et volume depuis l'AudioInRoom.

**Dispositif connecté**: le dispositif connecté à déjà été appairé à un moment donné au moyen du PIN de sécurité , mais ne se trouve pas connecté à l'AudioInRoom. Dans cet état il n'est pas possible de reproduire l'audio de l'AudInRoom.

L'AudioInRoom permet de tenir appairés et connectés jusqu'à deux dispositifs, de manière que l'on pourra reproduire l'audio depuis n'importe lequel de ces deux dispositifs, bien que pas en même temps logiquement.

Si s'appaire un troisième dispositif il s'éliminera l'un des deux précédent, ce qui implique qu'il faudra le ré-appairer si l'on désire le connecter à nouveau.

### <span id="page-8-0"></span>**1.3 MISE EN MARCHE ET PANNE D'ALIMENTATION**

Après une programmation, s'exécute un procédé de Check-out qui actualisera le module Bluetooth avec les valeurs du PIN et nom du dispositif fixés par paramètre.

Avec une erreur d'alimentation, la connexion Bluetooth se perd ce qui fait que le dispositif source de audio arrête sa reproduction. L'AudioInRoom a été configuré de cette manière pour que la reproduction d'audio puisse se récupérer à un état connu.

Par ailleurs, une panne du bus KNX **n'implique aucun changement dans le dispositif, étant donné que celui-ci dispose d'une alimentation externe**. La led de test clignotera en rouge à titre informatif.

# <span id="page-9-0"></span>**CONFIGURATION**

Après avoir importé la base de données correspondante sous ETS et avoir ajouté le dispositif à la topologie du projet considéré, le processus de configuration commence en accédant à l'onglet *Paramètre* du dispositif.

### <span id="page-9-1"></span>**1.4 GÉNÉRAL**

Depuis cet écran peuvent s'activer les deux fonctions principales que possède l'AudioInRoom: **Heartbeat** et **Module bluetooth de audio**.

#### **PARAMÉTRAGE ETS**

Les paramètres qui sont possibles de configurer dans l'onglet sont les suivants:

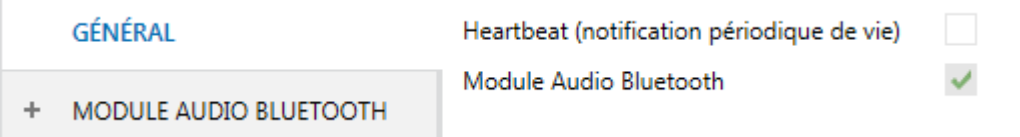

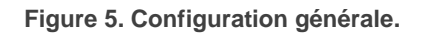

**Heartbeat (confirmation périodique de fonctionnement)** [*activé/désactivé*] 1 : Objet d'un bit ("[**Heartbeat] objet pour envoyer '1'")** qui sera envoyé périodiquement avec la valeur "1" dans le but d'informer que le dispositif est en fonctionnement.

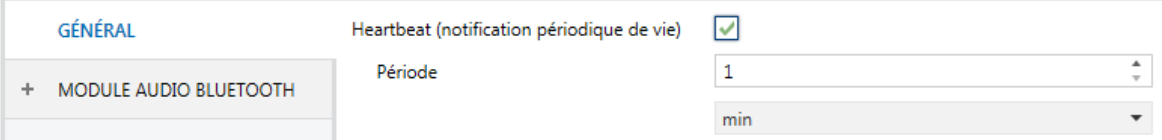

**Figure 6. Heartbeat (notification périodique de vie).**

**Note**: le premier envoi après un téléchargement ou une panne de bus se produit avec un retard de jusqu'à 255 secondes, selon la direction individuelle configurée, afin de ne pas saturer le bus. Les envois suivants respectent la période paramétrée.

-

 $1$  Les valeurs par défaut de chaque paramètre seront écrits en bleu dans le présent document, de la façon suivante: [*par défaut/reste des options*].

**Module bluetooth d'audio** [*activé*]: le module Bluetooth est la fonctionnalité principale de l'AudioInRoom et vient activée de forme permanente. Pour plus d'informations, veuillez consulter la section [1.5.](#page-10-0)

### <span id="page-10-0"></span>**1.5 MODULE BLUETOOTH D'AUDIO**

Depuis cet onglet se configurent tous les aspects relatifs au module Bluetooth:

- $\bullet$ **Nom du dispositif** nom personnalisable pour identifier facilement l'AudioInRoom pendant la recherche et appairage des dispositifs via Bluetooth.
- **PIN:** Valeur numérique paramétrable de quatre chiffres qui permet une connexion et appairage sûr avec des dispositifs d'utilisateurs autorisés.
- **Canaux de reproduction:** Canaux de sortie d'audio. L'AudioInRoom possède deux canaux stéréo indépendants avec deux possibilités de configuration du mode de reproduction de l'audio:
	- **Stéréo:** chacune des deux pistes que forme le signal d'audio se reproduit par l'un des hauts parleurs, recréant une expérience plus naturel à l'écoute.
	- **Mono:** les deux pistes se reproduisent ensemble pour chaque hautparleur (ou sous canal), pouvant même déconnecter l'un des hauts parleurs sans altérer la sortie de l'audio.
- **Contrôle de la reproduction** au moyen d'objets KNX. Se distinguent les contrôles suivants:
	- **Play/Stop**: permet de démarrer et pauser la reproduction de l'audio du dispositif de l'utilisateur.
	- **Sauter**: permet de reproduire la chanson suivante ou d'aller à la précédente.
- **Contrôle du volume.** Le contrôle de volume dans l'AudioInRoom dépend directement du dispositif à celui auquel il est connecté via le Bluetooth Ainsi, peuvent se différencier trois comportements pour le contrôle du volume selon le dispositif source de audio:
- **Volume du dispositif**: contrôle le volume du reproducteur d'audio du dispositif utilisateur.
- **Volume de l'AudioInRoom**: contrôle du volume du signal des deux amplificateurs de l'AudioInRoom, à travers d'un objet de communication.
- **Ensemble [Dispositif + AudioInRoom]:** comportement bidirectionnel qui provoque que depuis le propre dispositif de l'utilisateur se modifie directement le volume du signal des amplificateurs. De la même forme, au moyen de l'objet de volume à l'AudioInRoom, se modifie le volume du reproducteur du dispositif de l'utilisateur.

Indifféremment du dispositif qui se connecte via Bluetooth, l'AudioInRoom permet en plus de configurer:

- **Volume initiale:** volume qui s'établira dans chaque canal et/ou sous-canal après une programmation ou une erreur d'alimentation. Sera aussi le volume initiale lorsque se reproduit le son depuis l'entrée auxiliaire.
- **Limitation du volume:** valeur maximale pour le volume de la sortie d'audio des amplificateurs. Le volume de sortie réel sera le résultat d'adapter le volume établie par l'utilisateur [0-100%] à la valeur limite configurée, de la forme suivante:

*[Limite] = 50%, [Contrôle du volume] = 50% [Volume sortie] = 25% [Limite] = 60%, [Contrôle du volume] = 60% [Volume sortie] = 36%*  $[Limited = 60\%$ , [Contrôle du volume] = 50%  $\rightarrow$  [Volume sortie] = 30%

Cependant, cette limitation est transparente pour l'utilisateur. C'est à dire, par bus dans tous les cas se montre la valeur de l'objet du contrôle de volume.

- **Silence:** Permet se mettre en silence le volume de la sortie de chaque canal et/ou sous-canal à travers d'un objet de communication.
- **Entrée auxiliaire:** permet la reproduction de la musique depuis une source d'audio câblée, sans besoin d'établir une communication Bluetooth. Dans ce cas, le contrôle sur la reproduction pourra seulement être réalisé depuis le propre reproducteur du dispositif utilisateur.

L'entrée auxiliaire à priorité par rapport au streaming Bluetooth.

- $\cdot$ **Ton:** AudioInRoom dispose d'un ton d'appel qui émet une alerte sonore sur les hauts parleurs pendant un bref moment. Cette alerte sonore s'écoutera malgré que le module Bluetooth soit éteint
- **Alarme:** AudioInRoom dispose de trois alarmes sonores de température élevée, une pour chaque canal et une autre pour le propre dispositif.

Lorsque se reproduit une alarme, la reproduction d'audio se détient. Pour désactiver l'alarme il est nécessaire de corriger le problème qui la génère (probablement une erreur de câblage) et déverrouiller. L'objet pour le déverrouillage des alarmes est commun pour toutes celles-ci.

#### **PARAMÉTRAGE ETS**

Après activer le module Bluetooth d'audio dans l'onglet GÉNÉRALE (voir la section [1.4\)](#page-9-1), un nouvel onglet apparaît dans l'arborescence de gauche. Les paramètres disponibles pour configurer le module Bluetooth se trouvent dans le sous onglet de CONFIGURATION:

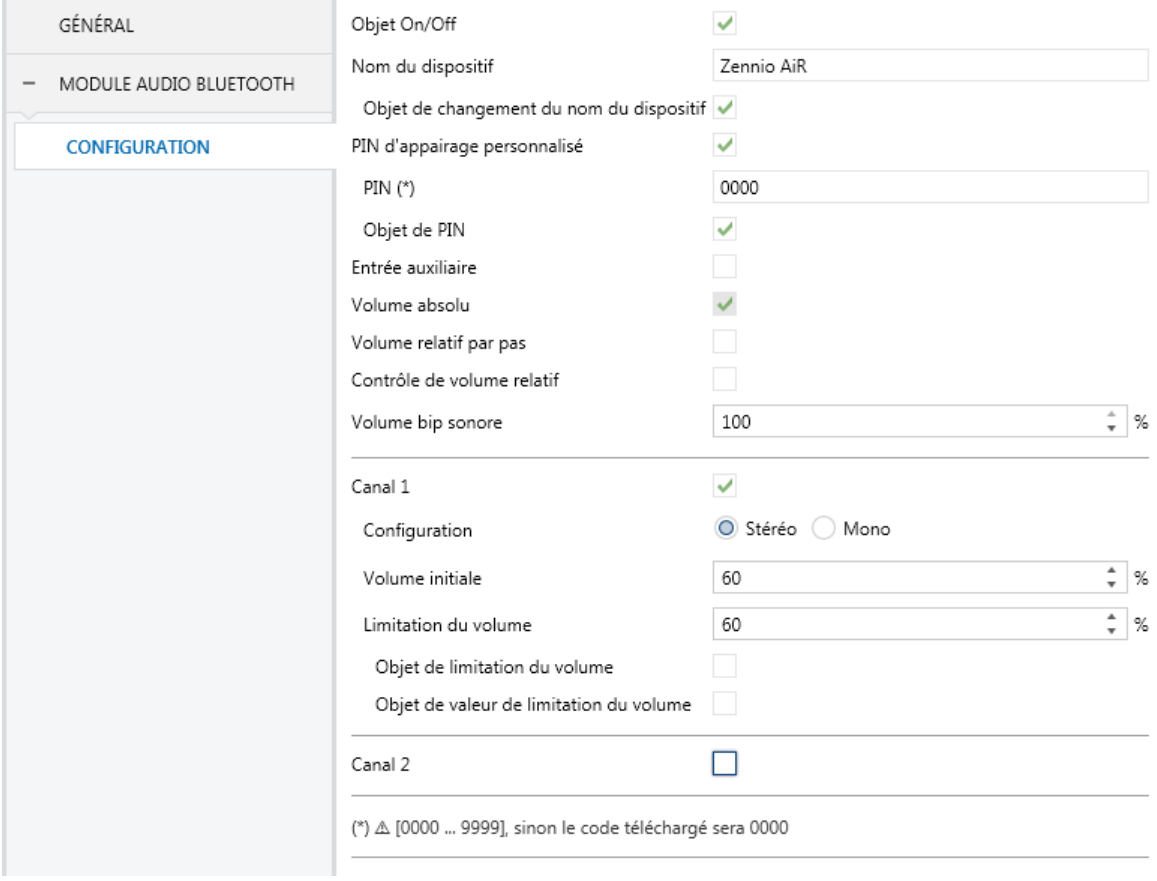

**Figure 7. Configuration du Module bluetooth d'audio.**

**Objet de On/Off** [*activé/désactivé*]: active ou désactive l'objet de 1 bit "**[Audio] On/Off**" qui permet d'allumer et éteindre le module Bluetooth.

De plus on pourra consulter l'état du module Bluetooth au moyen de la lecture de l'objet de 1 bit "**[Audio] On/Off (état)**".

- **Nom du dispositif** [*Zennio AiR*]: nom par défaut du module Bluetooth qui permet d'identifier l'AudioInRoom à réaliser l'appairage. Celui-ci est le nom qui s'établit lorsque se réalise un procédé de Check-out.
	- **Objet de changement de nom du dispositif** [*activé/désactivé*]: lorsque s'active, il est possible de modifier le nom du dispositif à travers de l'objet de 14 bytes **"[Audio] [BT] Nom".** Le nom établit dans cet objet pourra être consulter au moyen de la lecture de l'objet de 14 bytes "**[Audio][BT] Nom (état)**". Celui-ci est le nom qui s'établit lorsque se réalise une procédé de Check-in.

**Note**: l'objet d'état *"[Audio][BT] Nom (état)" n'indique pas toujours le nom que possède actuellement le dispositif; il indique le nom qui a été enregistré dans l'objet "[Audio][BT] Nom" et qui s'établit dans le dispositif au moyen du procédé de Check-in.*

- **PIN d'appairage personnalisé** [*activé/désactivé*]: lorsqu'il est activé, on pourra modifier le PIN d'appairage par défaut:
	- **PIN** [*0000…9999*]: PIN par défaut du module Bluetooth pour l'appairage des dispositifs. Celui-ci est le PIN qui s'établit lorsque se réalise une procédé de Check-out.
	- **Objet de PIN** [*activé/désactivé*]: active l'objet de 14 bytes "**[Audio] [BT] PIN**" qui permet d'actualiser la valeur du PIN. Le PIN établie dans cet objet pourra être consulter au moyen de la lecture de l'objet de 14 bytes "**[Audio][BT] PIN (état)**". Celui-ci est le PIN qui s'établit lorsque se réalise une procédé de Check-in.

#### **Notes**:

 *Si s'écrit un PIN en dehors de l'échelle permise [0000-9999] dans l'objet*  "[Audio][BT] PIN" *s'ignore et s'actualise la valeur configurée par paramètre.* 

- L'objet d'état *"[Audio][BT] PIN (état)" n'indique pas toujours le PIN que possède actuellement le dispositif; il indique le PIN qui a été enregistré dans l'objet "[Audio][BT] PIN" et qui s'établit dans le dispositif au moyen du procédé de Check-in.*
- **Entrée auxiliaire** [*active/désactive*]: active ou désactive au moyen de l'objet de 1 bit "**[Audio] Entrée auxiliaire"** la réception audio à travers de l'entrée auxiliaire. L'objet "**[Audio] Entrée auxiliaire (état)**" indiquera l'état de cette entrée.
- **Volume absolue** [*active*]: le contrôle de volume de chaque canal et/ou souscanal à travers de l'objet de 1 byte "**[Audio] Canal X: Volume absolue**" **et**/ou "**[Audio] [BT] Canal X, sous-canal Y: Volume absolue**" selon de si la configuration du canal est en stéréo ou mono, respectivement.
- **Volume pas relatif** [*activé/désactivé*]: le contrôle de volume par pas de chaque canal et/ou sous-canal à travers de l'objet de 1 bit "**[Audio] Canal X: Volume pas relatif**" **et**/ou "**[Audio] Canal X, sous-canal Y: Volume pas relatif**" selon de si la configuration du canal est en stéréo ou mono, respectivement.
	- **Taille du pas** [*100% / 50% / 25% / 12.5% / 6.25% / 3.125% / 1.5625%*]: Valeur dans laquelle augmentera ou diminuera le volume du canal et/ou sous-canal à envoyer, respectivement "1" ou "0" à travers des objets précédents.
- **Volume contrôle relatif** [*activé/désactivé*]:Contrôle graduel du volume en base à la taille de pas reçu par l'objet de 4 bits "**[Audio] Canal X**: **Volume contrôle relatif**" et/ou "**[Audio] Canal X, sous-canal Y: Volume contrôle relatif.**
	- **Vitesse** [*3…10*] [*s*]: vitesse de variation pour parcourir l'échelle complète de contrôle (0%  $\leftrightarrow$  100%).

Les objets d'état "**[Audio] Canal X: Volume (état)**" et/ou "**[Audio] Canal X, souscanal Y: Volume (état)**", enverront la valeur actualisée du volume chaque fois que se produit un changement à travers de n'importe lesquels contrôles de volume mentionnés.

- **Volume du ton** [*0…100*] [*%*]: volume du ton d'appel qui se reproduit lorsque se reçoit un "0" ou "1" à travers de l'objet de 1 bit "**[Audio] Ton".**
- **Canal X** [*activé/désactivé*]: une fois activé, pourront se configurer les paramètres suivants:
	- **Configuration** [*stéréo / Mono*]: établit le mode de reproduction de l'audio.
	- **Volume initiale** [*0…60…100*] [*%*]: pourcentage du volume après un téléchargement, erreur d'alimentation ou après activer l'entrée auxiliaire. Si le mode de reproduction sélectionné est "Stéréo", Se configurera de manière indépendante le volume initiale pour le **sous-canal A** et le **souscanal B.**
	- **Limitation du volume** [*0…60…100*] [*%*]: valeur maximale du volume de sortie.
		- **Objet de limitation du volume** [*activé/désactivé*]: active ou désactive l'objet de contrôle de 1 bit **"[Audio] Canal X: Limitation de volume**" et l'objet d'état de 1 bit "**[Audio] Canal X: Limitation du volume (état)**" pour activer ou désactiver la limitation du volume et lire l'état, respectivement.
		- **Objet valeur de limitation du volume** [*activé/désactivé*]: active ou désactive l'objet de 1 byte **"[Audio] Canal X: Valeur de limitation de volume**" et l'objet d'état de 1 byte "**[Audio] Canal X: Valeur de limitation du volume (état)**" pour changer la valeur de limitation du volume et lire l'état, respectivement.

De plus, à activer un canal, étant disponibles les objets suivants:

- "**[Audio] Canal X: Silence**": Permet de mettre en silence chaque canal. Si se configure le mode "Mono", en plus, se montrent les objets de chaque sous-canal respectivement: **[Audio] Canal X, sous canal Y: Silence.** Le contrôle de silence est indépendant du contrôle de volume et a priorité sur celui-ci.
- "**[Audio] Canal X: Silence (état)**" ou "**[Audio] Canal X, sous-canal Y: Silence (état)**": Objets qui permettent de connaître si le canal ou souscanal sont en silences respectivement.

 "**[Audio] Canal X: Alarme (état)**": Il s'envoie avec la valeur "1" pour notifier qu'existe une température élevée dans le canal correspondant, dû probablement à une mal connexion.

D'autre part, les objets de communication suivant sont toujours disponibles:

- $\cdot$ "**[Audio] Check-in/Check-out**": réinitialise le module Bluetooth le laissant prêt pour un nouvel utilisateur (Check-in) ou pour revenir à l'état par défaut lorsqu'un utilisateur s'en va (Check-out). Pour plus d'information, veuillez consulter les sections [1.21.2.1](#page-7-0) .
- "**[Audio] Check-in/Check-out (État)**": s'enverra à se finaliser chaque procédé de *Check-in* y *Check-out.*
- "**[Audio][BT] Appairage**": active (en envoyant "0" ou "1") le mode d'appairage et AudioInRoom reste visible via Bluetooth pendant 30 secondes. Pour plus d'information, veuillez consulter la section [1.2.2.](#page-7-2)
- "**[Audio][BT] Déconnecter**": détient la connexion des dispositifs avec l'AudioInRoom. L'appairage reste.
- "**[Audio][BT] Play/Stop**": démarre ('1') ou pause ('0') la reproduction de l'audio. Seulement pour connexion via Bluetooth.
- "**[Audio][BT] Play/Stop (état)**": informe sur l'état de la reproduction. Seulement pour connexion via Bluetooth.
- "**[Audio][BT] Sauter**": reproduit la chanson suivante ou retourne à la chanson précédente. Seulement pour connexion via Bluetooth.
- **[Audio] Alarme: Surchauffe (état)**": s'envoie avec la valeur '1' pour notifier qu'il existe une température élevée dans le dispositif.
- **[Audio] Déverrouiller alarmes**: Permet de déverrouiller l'alarme.
- **.** "[Audio] Ton": objet de 1 bit qui active (en envoyant "0" ou "1") le ton de l'appel.

# **ANNEXE I. OBJETS DE COMMUNICATION**

La colonne "**Intervalle fonctionnel**" montre les valeurs qui, indépendamment de celles permises par la taille de l'objet, ont une utilité ou une signification particulière de par une définition ou une restriction du standard KNX ou du programme d'application.

<span id="page-17-0"></span>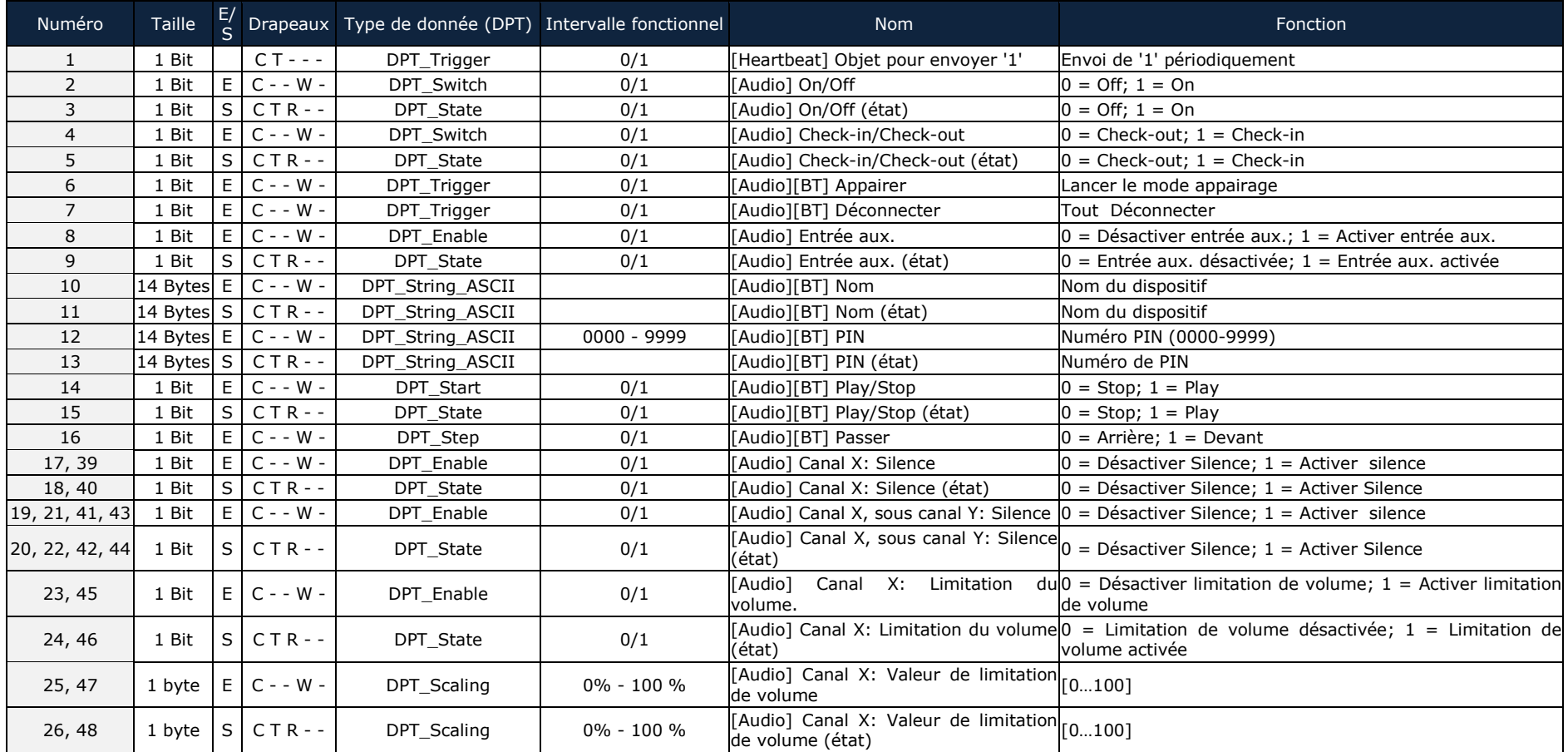

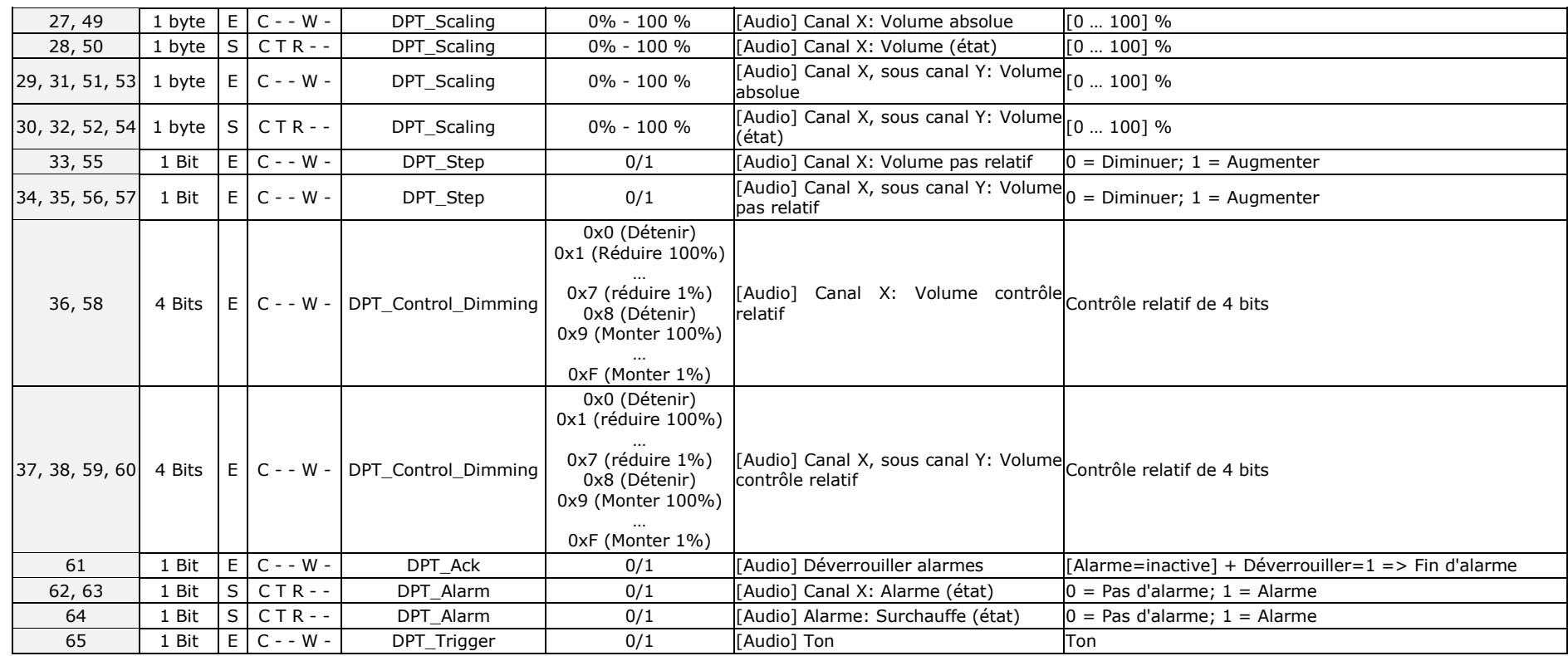

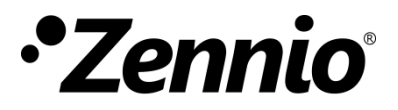

**Venez poser vos questions sur les dispositifs Zennio à: <http://support.zennio.com/hc/fr>**

#### **Zennio Avance y Tecnología S.L.**

C/ Río Jarama, 132. Nave P-8.11 45007 Toledo (Espagne).

*Tel. +33 1 76 54 09 27*

*www.zennio.fr info@zennio.fr*

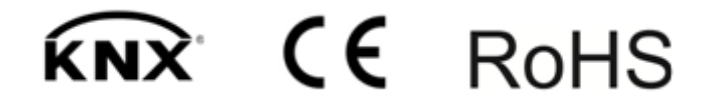